## **SOP 053 - Sequence Setup – Thermo LCQuan**

- 5.1.23. Check the fluid levels of the LC solvents, making sure there is enough to inject the entire load – refill if necessary.
- 5.1.24. Click the "Acquire" button on the left side of the screen. In the dialog box, verify that the appropriate number of rows is displayed in the "Run Rows" field in the upper right. Click "OK" to start acquiring data. It should appear as below.
	- **Startup Method" and "Use Shutdown Method".**

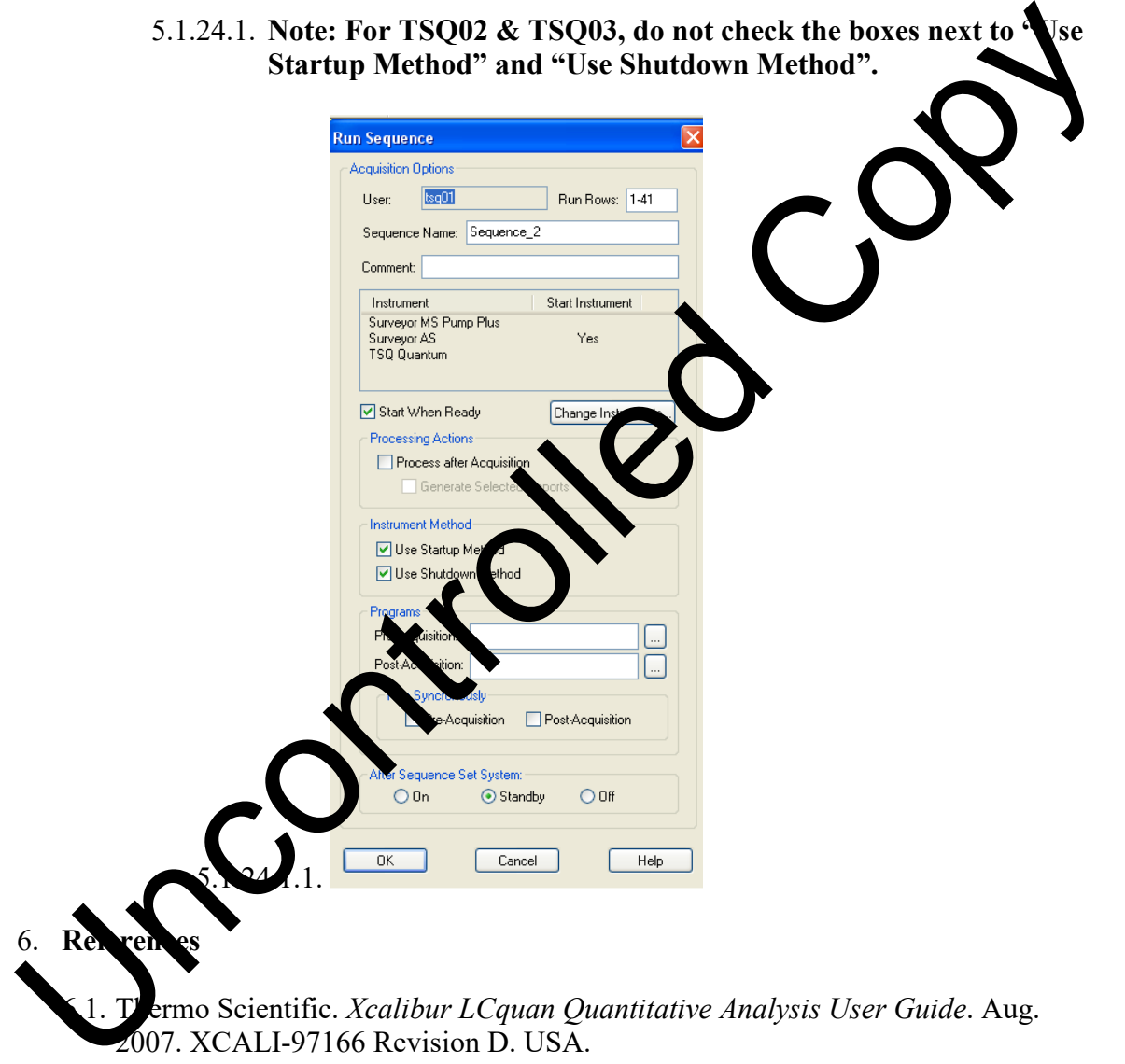